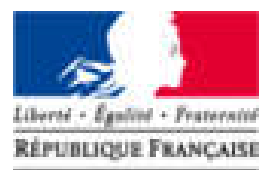

**Agence Nationale** des Titres Sécurisés

# **Téléprocédure : Déclaration de cession**

## L'ESPACE VÉHICULE

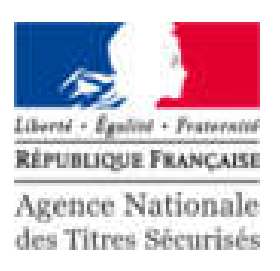

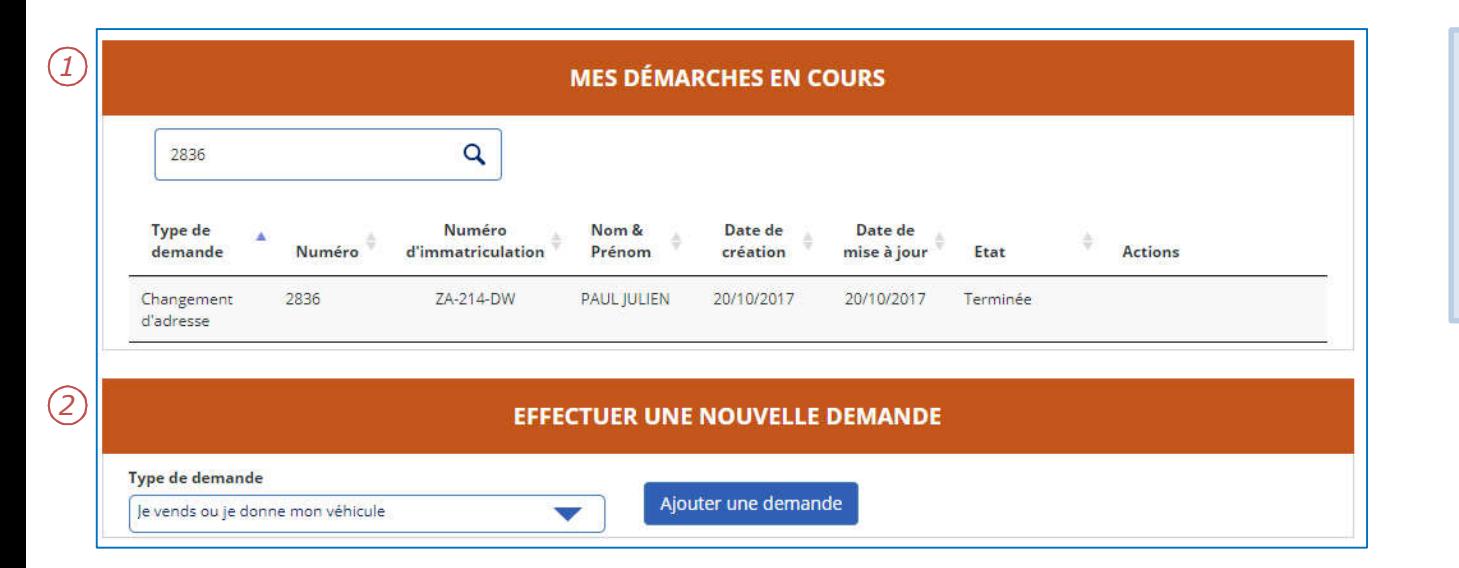

- 1. Les démarches en cours sont présentées sous forme d'une liste.
- 2. Pour effectuer une nouvelle demande, cliquer sur le menu déroulant puis sur « Ajouter une demande ».

## DÉCLARATION DE CESSION

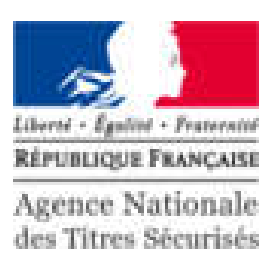

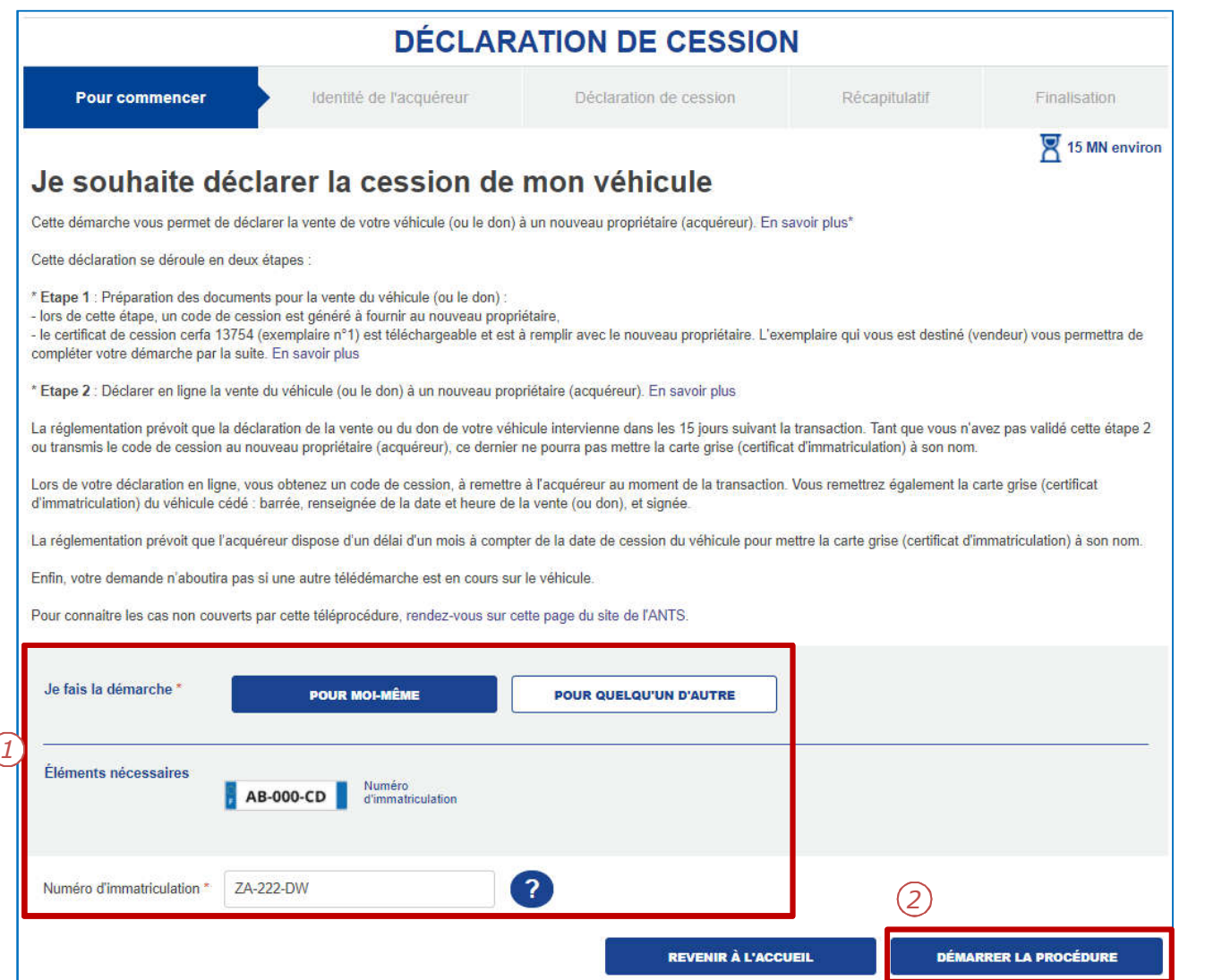

- 1. Pour déclarer la cession d'un véhicule, il faut renseigner:
	- L'initiateur de la demande
	- Le numéro d'immatriculation
- 2. Cliquer sur « Démarrer la procédure » pour commencer.

## DÉCLARATION DE CESSION

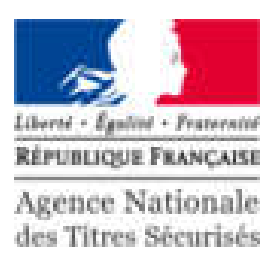

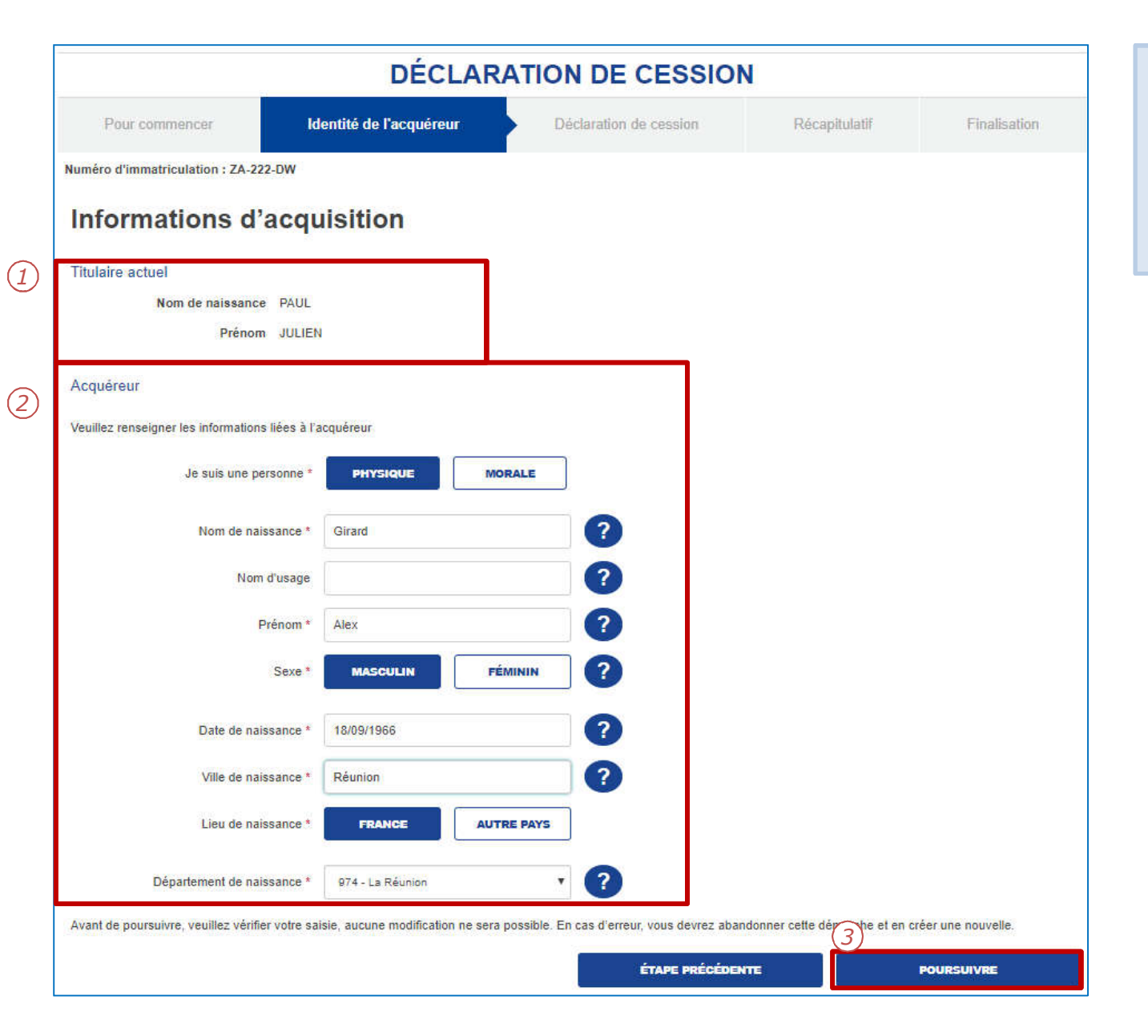

- 1. Le système affiche le titulaire actuel.
- 2. Compléter les informations du nouvel acquéreur.
- 3. Cliquer sur « Poursuivre » pour continuer.

## DÉCLARATION DE CESSION

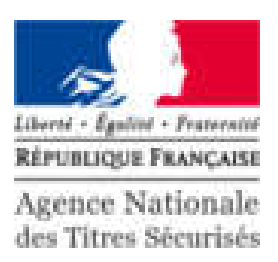

**DÉCLARATION DE CESSION** Pour commencer Identité de l'acquéreur Déclaration de cession Récapitulatif Finalisation Numéro d'immatriculation : ZA-222-DW - Numéro de la démarche : 2838 Cession du véhicule A ce stade de la démarche, votre déclaration de cession est créée (mais non finalisée) et les informations délà saisies sont enregistrées. Vous pouvez sortir de la démarche et la reprendre ultérieurement via votre compte usager, ou la terminer en cliquant sur « Finaliser » Code de cession du véhicule : 2838 *2*Lors de la transaction, le code de cession est à transmettre au nouvel acquéreur, ainsi que la carte grise signée et barrée, avec la mention « Vendu le » ou « Cédé le » avec la date et l'heure de la cession (ou « Vendu le (date et heure) pour destruction » ou « Cédé le (date et heure) pour destruction », si le véhicule est vendu ou cédé pour destruction). Le coupon rempli et signé par le nouveau propriétaire est à conserver, il constitue la preuve de cession. En application des dispositions de l'article L 322-2 du code de la route : « Préalablement à la vente d'un véhicule d'occasion, le propriétaire est tenu de remettre à l'acquéreur un certificat établi depuis moins de quinze lours par l'autorité administrative compétente ... ». Ce certificat de situation administrative (CSA) du véhicule est disponible, ci-dessous, en téléchargement, En application de l'article L 322-3 du code de la route : « Est puni de deux ans d'emprisonnement et de 30 000€ d'amende tout propriétaire qui fait une déclaration mensongère certifiant la cession de son véhicule. La personne coupable du délit prévu au présent article encourt également la peine complémentaire de confiscation de son véhicule ». La transaction doit être finalisée dans les 15 iours. Au-delà, le code de cession du véhicule ne sera plus valable. Si le changement de titulaire n'est pas effectué dans ce délai, vous en serez informé par courriel. Pour télécharger et imprimer le document de déclaration de cession d'un véhicule (Cerfa n° 13754\*03), cliquez ici. Vous pouvez consulter l'état d'avancement de votre dossier, ainsi que le code et les instructions de transaction de cession de véhicule sur « Mon compte usager » sur le site de l'Agence Nationale des Titres Sécurisés (ANTS) **Contract of the Contract of the Contract of the Contract of the Contract of the Contract of the Contract of the Contract of the Contract of the Contract of the Contract of the Contract of The Contract of The Contract of T** *1* Certificat de situation administrative détaillé **Certificat de Situation Administrative** Téléchargement Français **FINALISER** 

- 1. Le certificat de situation administrative est disponible en téléchargement. Attention : Il est impératif de le conserver.
- 2. Le code de cession est disponible à ce stade de la téléprocedure, et peut être utilisé pour effectuer la téléprocédure: Changement de titulaire.